Database Browser License Code & Keygen For Windows (Latest)

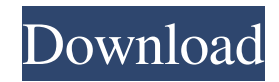

# **Database Browser Crack [Win/Mac] (Final 2022)**

Database Browser Cracked 2022 Latest Version allows you to manage multiple databases, view and run scripts, or you can even explore and compare them using the filter system, and execute any SQL statement. Database Browser is an easy-to-use interface that shows all the connected databases and allows you to execute SQL statements on the basis of the tables and the filter system. The application allows you to view all the available tables and connect to any database to execute queries. The left panel displays all the databases connected to the computer, and the available tables, and all the connected tables are displayed on the right-hand panel. All in all, the application is a convenient tool that lets you view all the tables in a database using the filter system. With the filter system, you can easily manage all the tables by creating a new filter. The different tables appear on the right side of the panel. Simply drag and drop a line from a table to another, choose the expression you want, then view data from more than one table. You can also add new tables and remove the ones you don't need. Database Browser is a convenient interface that lets you view all the available tables and connect to any database in the neighborhood using the filter system. For instance, if you want to connect to a new database, after specifying the host name, the port number and the user credentials, the application will automatically recognize all the available databases so you don't need to test the connection to make sure that the program actually works. The SQL panel contains a simple query that displays all the existing data in the current table. However, you can customize your own SQL query so you can gather data from multiple tables using the INNER JOIN statement. The bottom panel of the application displays the 'Execution Log' console that allows you to view information about each table status and executed SQL query. This way, each time you want to run a script, you can easily preview if it works or if it requires special attention. The 'SQL Builder' feature that can be accessed from the View menu allows you to manage all the tables in a more practical way and connect them between primary keys. Simply drag and drop a line from a table to another, choose the expression you want, then view data from more than one table. The scripting area, located at the bottom of the application displays the generated SQL script, which can be very useful for beginners who do not know how to work with INNER JOIN statements. All in

# **Database Browser Full Version Download [32|64bit]**

KEYMACRO is a software product that provides a scripting option for AutoHotkey. Using the application is very easy; the user simply inputs the script or macro that has to be executed and then selects the target window. The program offers all the necessary functions to execute all kinds of actions. It can be used to change the state of the target window, capture the state and update it, resize the window, move it around the screen, resize, drag and drop, etc. In addition, the application can operate with control and hotkeys. KEYMACRO also allows users to modify and edit existing scripts or macros. All the functionality offered by the application has been designed to be easy to use. The interface of the product features a simple dialog that has clearly labeled buttons and menu bars. Users are easily able to find what they need without having to go through long menus. This way, the user is able to get the most out of the application quickly and comfortably. If you require a powerful tool for scripting, this is the software solution for you. In all, KEYMACRO provides all the necessary options for users who need to create a script or macro in the AutoHotkey application. File Info Preview is a standalone application that allows you to preview files before you download and install them. Once you've started the application, you can use it to preview your files by simply typing in the URL. This tool will display all the files from the URL, including graphics, audio and other formats. Using the application is very easy; the user simply inputs the URL and the application displays all the files available for download from that specific source. Depending on the size of the files, it can take a few seconds before all the files are loaded. Once the files are loaded, users can easily preview them and make sure that they are in fact the files they're looking for. At the top of the application, the user is able to see all the files that are currently displayed. The left panel of the application displays the files that are available for download from the specific source. If you need to download several files, this tool will help you by displaying a list of the files available. The right panel of the application displays the information of the selected file, including its name, size, date, category and a brief description. At the bottom of the program, the user can see information about the file, such as its download size 77a5ca646e

### **Database Browser PC/Windows**

Database Browser is a comprehensive and effective piece of software geared toward users who need to manage multiple databases, run SQL queries, organize tables and execute SQL statements using an intuitive environment. The program sports an intuitive and user-friendly interface that displays all of the connected databases and allows you to execute scripts within seconds. The left panel of Database Browser enables you to view all the connections and the available tables for each database. However, before working with scripts, you need to create a new connection. Irrespective of which database you choose to connect to, be it MySQL, Oracle or PostgreSQL, to name a few, you need to make sure that all the login data is correct, otherwise it won't work. For instance, if you want to connect to a new MySQL database, after specifying the host name, the port number and the user credentials, the application will automatically recognize all the available databases so you don't need to test the connection to make sure that the program actually works. The SQL panel contains a simple query that displays all the existing data in the current table. However, you can customize your own SQL query so you can gather data from multiple tables using the INNER JOIN statement. The bottom panel of the application displays the 'Execution Log' console that allows you to view information about each table status and executed SQL query. This way, each time you want to run a script, you can easily preview if it works or if it requires special attention. The 'SQL Builder' feature that can be accessed from the View menu allows you to manage all the tables in a more practical way and connect them between primary keys. Simply drag and drop a line from a table to another, choose the expression you want, then view data from more than one table. The scripting area, located at the bottom of the application displays the generated SQL script, which can be very useful for beginners who do not know how to work with INNER JOIN statements. All in all, Database Browser is a reliable and useful software solution especially designed for users who need to connect to multiple databases and execute SQL statements with ease. 4. FileManager Professional Browse and manage photos, videos, music and more in more sophisticated ways. A simple and intuitive interface provides an ideal way to manage all of your pictures and videos. Description: FileManager Professional is a powerful and effective photo management and organization tool that provides functions such as browsing, copying, editing and

## **What's New in the Database Browser?**

Database Browser is a complete and easy to use tool for those who need to manage multiple databases, run SQL queries, organize tables and execute SQL statements using an intuitive environment. Database Browser sports an intuitive and user-friendly interface that displays all the connected databases and allows you to execute scripts within seconds. The left panel of Database Browser enables you to view all the connections and the available tables for each database. However, before working with scripts, you need to create a new connection. Irrespective of which database you choose to connect to, be it MySQL, Oracle or PostgreSQL, to name a few, you need to make sure that all the login data is correct, otherwise it won't work. For instance, if you want to connect to a new MySQL database, after specifying the host name, the port number and the user credentials, the application will automatically recognize all the available databases so you don't need to test the connection to make sure that the program actually works. The SQL panel contains a simple query that displays all the existing data in the current table. However, you can customize your own SQL query so you can gather data from multiple tables using the INNER JOIN statement. The bottom panel of the application displays the 'Execution Log' console that allows you to view information about each table status and executed SQL query. This way, each time you want to run a script, you can easily preview if it works or if it requires special attention. The 'SQL Builder' feature that can be accessed from the View menu allows you to manage all the tables in a more practical way and connect them between primary keys. Simply drag and drop a line from a table to another, choose the expression you want, then view data from more than one table. The scripting area, located at the bottom of the application displays the generated SQL script, which can be very useful for beginners who do not know how to work with INNER JOIN statements. All in all, Database Browser is a reliable and useful software solution especially designed for users who need to connect to multiple databases and execute SQL statements with ease. Tags: Database Browser, DB Browser, Database Software, DatabaseManager Description: Database Browser is a complete and easy to use tool for those who need to manage multiple databases, run SQL queries, organize tables and execute SQL statements using an intuitive environment. Database Browser sports an intuitive and user-friendly interface that displays all the connected databases and allows you to execute scripts within seconds. The left panel of Database Browser enables you to view all the connections and the available tables for each database. However, before working with scripts, you need to create a new connection. Irrespective of which database you choose to connect to, be it MySQL, Oracle or PostgreSQL, to name a few, you need to make sure that all the login data is correct, otherwise

# **System Requirements For Database Browser:**

Minimum Recommended: OS: Windows Vista or Windows 7 Processor: Intel Core 2 Duo (E2180) or AMD Phenom X3 or better Memory: 4GB Hard Disk: 8GB Graphics: NVIDIA 8800 GT or ATI X1950 Pro (DirectX 9.0) DirectX: DirectX 9.0c Network: Broadband Internet connection Additional Notes: Windows Media Center or WinDVD is required for use with Movie Maker Set Up File Rotation After you run the

[https://homeimproveinc.com/wp-content/uploads/2022/06/System\\_Information.pdf](https://homeimproveinc.com/wp-content/uploads/2022/06/System_Information.pdf)

<https://ulrichs-flachsmeer.de/wp-content/uploads/2022/06/Deluge.pdf>

<https://sahabhaav.com/yabasic-crack-free-latest/>

<https://oton.shop/444986/household-needs/kiendar/swiftview-pro-9-0-5-2-crack-registration-code-free-download-updated-2022/32/01/04/>

<https://www.mycoportal.org/portal/checklists/checklist.php?clid=1722>

<https://juliewedding.com/wp-content/uploads/2022/06/befigar.pdf>

<https://elegatestore.com/wp-content/uploads/2022/06/bunntady.pdf>

<http://www.ndvadvisers.com/easy-net-switch-5-22-free-for-windows-latest/>

<https://fastlocalservices.com/wp-content/uploads/2022/06/saneld.pdf>

<https://beddinge20.se/traffic-exchange-bible-crack-license-key-free-download-final-2022/>